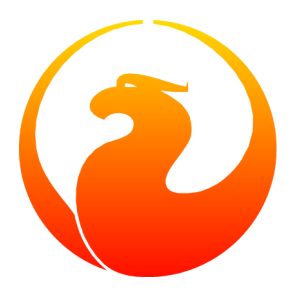

# **Installare Firebird su Ubuntu Linux**

Rodney Gedda

27 Aprile 2007 – Versione 1.1-it

Traduzione in italiano e autore della sezione su Fb 2.0.1: Umberto Masotti

## **Sommario**

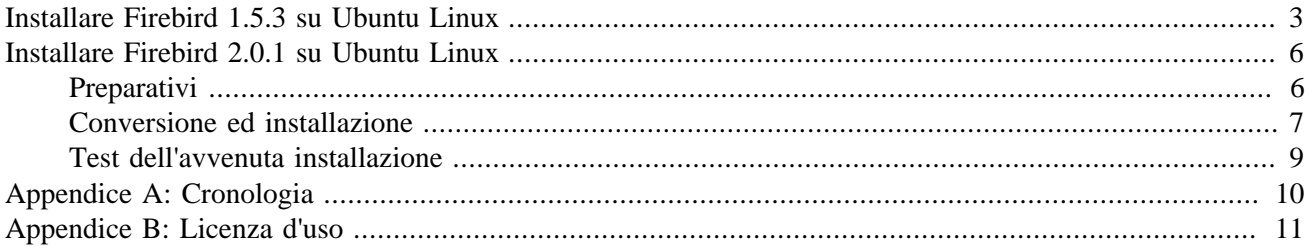

## <span id="page-2-0"></span>**Installare Firebird 1.5.3 su Ubuntu Linux**

Questo articolo illustra il procedimento di installare e mettere in funzione Firebird sulla distribuzione Ubuntu di Linux. Allo stesso modo in cui sono impostate le distribuzioni di Debian GNU/Linux, installare il software con Ubuntu (o Kubuntu e le altre varianti) è immediato e Firebird non fa eccezione. Questa parte della guida è basata su Ubuntu 6.10 «Edgy Eft».

La versione di Firebird rilasciata nel "multiverso" di Ubuntu «Edgy Eft» è 1.5.3.4870-10 che purtroppo è stata etichettata "firebirdsql2" in modo abbastanza incongruente. Fin dall'inizio, Ubuntu ha seguito strettamente un ciclo di rilasci semestrale pertanto questo potrebbe cambiare dopo la release «Feisty Fawn» in Aprile 2007 (Ubuntu 7.04).

Con i privilegi di amministratore sul computer in cui si installa, lanciare il sequente comando:

```
# apt-get install firebird2-super-server
```
Il sistema di dipendenze di Apt automaticamente propone tutti i package richiesti per la completa installazione con il seguente messaggio:

```
The following extra packages will be installed:
firebird2-common firebird2-server-common libfbclient1
Recommended packages:
firebird2-server
The following NEW packages will be installed
firebird2-common firebird2-server-common firebird2-super-server
   libfbclient1
Need to get 2342kB of archives.
After unpacking 5976kB of additional disk space will be used.
Do you want to continue [Y/n]?
```
Si può ignorare il pacchetto virtuale «firebird2-server» che serve solo a selezionare il tipo di server, cioè a scegliere fra «Classic» e «Super».

I vari pacchetti vengono poi scaricati da Internet ed installati sulla macchina di destinazione, viene creato un nuovo utente «firebird» per eseguire il server, ed il server viene messo in funzione immediatamente:

```
Setting up firebird2-super-server (1.5.3.4870-10) ...
Created default security.fdb
Starting Firebird server: server has been successfully started
```
A questo punto il sistema chiede una nuova password per l'utente SYSDBA, notare l'errore della stringa del messaggio («Plase» invece di «Please»):

Plase enter new password for SYSDBA user:

A questo punto si torna al prompt con questo letterale messaggio, ed è fatta!

GSEC> GSEC>

Un esperto di Unix che però non ha una approfondita conoscenza di Ubuntu, vorrebbe sapere dove mai sono stati messi i file di Firebird nell'albero gerarchico delle directory. Per vedere dove sono stati messi i file installati da Apt, basta inserire il comando:

```
# dpkg -L firebird2-super-server
```
### /.

```
/usr
/usr/lib
/usr/lib/firebird2
/usr/lib/firebird2/bin
/usr/lib/firebird2/bin/fb_lock_print
/usr/lib/firebird2/bin/fbserver
/usr/lib/firebird2/bin/fbguard
/usr/lib/firebird2/bin/fbmgr.bin
/usr/lib/firebird2/UDF
/usr/lib/firebird2/UDF/fbudf.so
/usr/bin
/usr/bin/gsec
/usr/bin/fbmgr
/usr/share
/usr/share/lintian
/usr/share/lintian/overrides
/usr/share/lintian/overrides/firebird2-super-server
/usr/share/doc
/usr/share/doc/firebird2-super-server
/usr/share/doc/firebird2-super-server/README.Debian
/usr/share/doc/firebird2-super-server/TODO.Debian
/usr/share/doc/firebird2-super-server/copyright
/usr/share/doc/firebird2-super-server/NEWS.Debian.gz
/usr/share/doc/firebird2-super-server/changelog.gz
/usr/share/doc/firebird2-super-server/changelog.Debian.gz
/usr/share/man
/usr/share/man/man1
/usr/share/man/man1/fbmgr.1.gz
/usr/share/man/man1/gsec.1.gz
/etc
/etc/init.d
/etc/init.d/firebird2
/usr/lib/firebird2/bin/fbmgr
/usr/lib/firebird2/bin/gsec
```
Come detto, è stato creato un nuovo utente «firebird» sul computer d'installazione. Sempre con i diritti di amministratore, si imposta una password per questo nuovo utente:

```
# passwd firebird
Enter new UNIX password:
Retype new UNIX password:
```
Adesso ci si può connettere come utente firebird con il comando **su** se necessario.

Cercare di fermare il server con il comando init. d darà il messaggio di errore seguente:

```
# /etc/init.d/firebird2 stop
/etc/init.d/firebird2: 28: source: not found
Stopping Firebird server: Your user name and password are not
defined. Ask your database administrator to set up a Firebird
login.
can not attach to server
```
Lo stesso accade se si prova a far partire a mano il server. Questo resta da investigare meglio e da discutere con colore che hanno preparato il pacchetto Firebird per Debian ed Ubuntu per risolvere definitivamente il problema. Per fermare il server al momento si può utilizzare:

```
# su -c "fbmgr -shut -password SYSDBApassword" firebird
Password:
server shutdown completed
```
In cui SYSDBApassword è la password dell'amministratore di firebird SYSDBA, immessa durante la fase di installazione, e la the seconda password è quella dell'utente Firebird. Per far ripartire il server:

# su -c "fbmgr -start" firebird

Avendo completato l'installazione, si può usare finalmente Firebird su Ubuntu Linux. Il pacchetto base non include i database di esempio, pertanto, volendo, si possono installare con:

```
# apt-get install firebird2-examples
```
Questi sono installati in /usr/share/doc/firebird2-examples/. Già che ci siamo, si può installare il pacchetto delle utilità:

# sudo apt-get install firebird2-utils-super

Questo dà, tra l'altro, uno shell interattivo, e strumenti per la copia e di report. Ora si può verificare l'installazione di Firebird connettendosi al database di esempio. Per prima cosa occorre scomprimere il database «employee. fdb»:

```
# gunzip
# /usr/share/doc/firebird2-examples/examples/employee.fdb.gz
```
Poi si lancia la schell interattiva.

```
# isql-fb
```
Al prompt SQL> prompt, connect to the database with:

```
SQL> connect "employee.fdb" user 'SYSDBA' password 'SYSDBApassword';
```
Se si ha un messaggio di errore del tipo «Esecuzione fallita. SQLCODE = -551 manca il permesso di accesso in lettura/scrittura al database /usr/share/doc/firebird2-examples/employee.fdb», o più probabilmente in inglese «Statement failed, SQLCODE = -551 no permission for read-write access to database /usr/share/doc/firebird2-examples/examples/employee.fdb», allora il processo del server non ha permessi per leggere o scrivere nel database.

Allora è necessario cambiare la proprietà del database all'utente firebird con il comando:

# chown firebird:firebird employee.fdb

Se alla fine si riesce a connettersi con successo al database, si avrà il messaggio:

Database: "employee.fdb", User: SYSDBA

Ora, sempre dal prompt SQL>, si può vedere il contenuto del database di test employee:

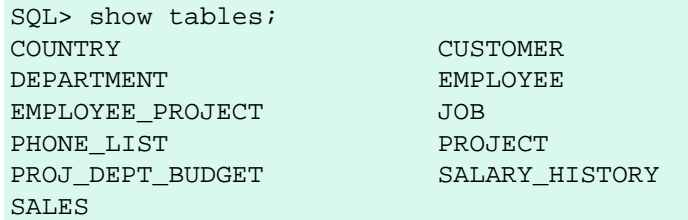

<span id="page-5-0"></span>Se si è riusciti ad arrivare a questo, vuol dire che l'installazione di Firebird su Ubuntu ha avuto successo. Buon lavoro!

## **Installare Firebird 2.0.1 su Ubuntu Linux**

Al momento non esiste un pacchetto ufficiale in formato Debian nelle varie repository di Ubuntu delle nuove versioni ufficiali di Firebird.

Quanto segue pertanto è il risultato dei miei sforzi per installare un pacchetto in formato standard RPM ed ottenere un sistema funzionante su Ubuntu Desktop.

Molte sono le varianti di cui bisogna tener conto, e al momento della stesura di questa guida, non c'è stata la possibilità di esaminarle tutte: questo non significa però che non ci siano possibilità di riuscita!

### **Avvertimento**

Per queste prove mi sono concentrato sulla versione di Ubuntu 7.04 «Feisty Fawn» in versione Desktop.

Non credo che ci siano diversità notevoli con Kubuntu, Xubuntu, o Edubuntu, e neppure con la versione Server, però devo avvisare che *personalmente* non l'ho (ancora) provato.

## <span id="page-5-1"></span>**Preparativi**

**Internet** 

Per prima cosa è necessario poter disporre di una buon collegamento ad internet, in quanto molte delle operazioni che si faranno possono essere portate a termine solo attraverso la connessione a diversi siti per completare l'installazione base del sistema operativo con alcuni programmi di utilità.

• root

È necessario poter disporre dei diritti di amministratore, altrimenti il sistema impedirà qualsiasi tipo di modifica.

### **Nota**

Dal login di Gnome non è mi mai stato possibile entrare come root, in quanto la particolare installazione di Ubuntu che ho adottato lo impediva, quindi da terminale ho lanciato i comandi di passaggio a superutente **su** oppure **sudo**. In altri casi potrebbe non essere necessario.

• alien

Poichè non esiste un pacchetto idoneo per l'installazione su Debian/Ubuntu, è necessario procurarsi il programma alien, che non sempre viene installato di default. Ad ogni modo, può essere che per altri motivi, sia già stato installato nel sistema e per controllare si può lanciare il comando:

\$ dpkg -s alien

Se non è installato il risultato è un messaggio abbastanza prolisso, come segue:

```
$ dpkg -s alien
Il pacchetto `alien' non è installato e non è disponibile alcuna informazione.
Usa dpkg --info (= dpkg-deb --info) per esaminare i file archivio,
e dpkg --contents (= dpkg-deb --contents) per mostrarne il contenuto.
```
Per installare alien bisogna avere i diritti di supervisore, pertanto dalla sessione terminale si digita:

\$ sudo apt-get install alien

La procedura chiede prima la password di supervisore, poi si collega in internet per scaricare il programma e tutte le dipendenze. Viene richiesta anche una conferma a cui bisogna rispondere con «yes» (sic) per esteso ed in inglese. Al termine, se si ridigita il comando per verificare se è installato, il sistema risponde con una decina di linee tutte in inglese: «*non ci curiam di lor, ma guarda e passa*»...

• Firebird

Occorre Firebird per installarlo: ma per questo non c'è cosa più semplice! Aprendo il browser e puntando al sito [http://www.firebirdsql.org,](http://www.firebirdsql.org) scaricate la versione per Linux più adatta al sistema in uso, scegliendo fra le tre varianti Classic, old threading Superserver, NPTL Superserver ed alle due versioni 32 bit oppure 64 bit. Quello che serve, una volta scelto il tipo, è solo uno dei tre file proposti: quello che termina con «.rpm».

#### **Nota**

Io ho provato con successo FirebirdSS-2.0.1.12855-0.nptl.i686.rpm, ma ha funzionato seguendo la stessa procedura anche la 2.1.0 alfa 1 SS.

A questo punto abbiamo terminato con i preparativi. Si lascia ancora aperta la sessione terminale, che verrà ancora utile, però per alcune cose si può agire interattivamente dall'interfaccia grafica che è anche più comoda. Notare che in ogni caso si possono tranquillamente eseguire gli equivalenti comandi dalla linea di comando della sessione terminale.

### <span id="page-6-0"></span>**Conversione ed installazione**

Il file .rpm scaricato non è immediatamente installabile dall'interfaccia grafica, deve essere "digerito" da alien e convertito in un file diverso, e per farlo bisogna posizionarsi sulla stessa directory in cui si è scaricato il file (usualmente /home/«utente»/Desktop) e lanciare alien.

```
$ cd /home/mimmo/Desktop
$ sudo alien -d --fixperms --scripts FirebirdSS-2.0.1.12855-0.nptl.i686.rpm
Password:
firebirdss_2.0.1.12855-1_i386.deb generated
$
```
### **Suggerimento**

Se il file *rpm* è l'unico file che comincia con «Fire» nella directory, invece di digitare tutto l'ambaradan rischiando di sbagliarlo, quando arrivate al nome digitate solo **Fire** seguito dal tasto di tabulazione (quello a sinistra della Q tanto per intenderci) ed il sistema operativo completerà il nome!

Ora abbiamo un nuovo archivio: finalmente questo risulta installabile con i metodi standard. Ecco come appare nel desktop dopo questa operazione:

### **Figura 1. Il file rpm convertito in deb**

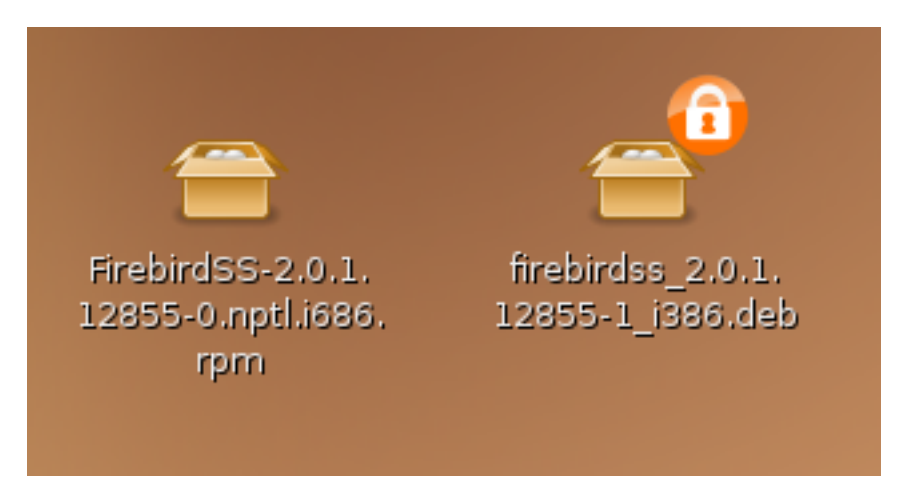

Dall'interfaccia grafica, sul desktop, cliccare col destro sulnuovo file firebirdss\_2.0.1.12855-1\_i386.deb e selezionare la prima voce, che indica «Apri con «*GDebi - Installatore di pacchetto*»». GDebi è un'applicazione interattiva, equivalente alla linea di comando dpkg o alle interfacce tipo terminale dselect o aptitude, però per me che non sono un utente navigato di Linux, è più semplice ed immediata (questione di gusti, lo so).

Compare la schermata del programma GDebi:

### **Figura 2. GDebi - Installatore di pacchetto**

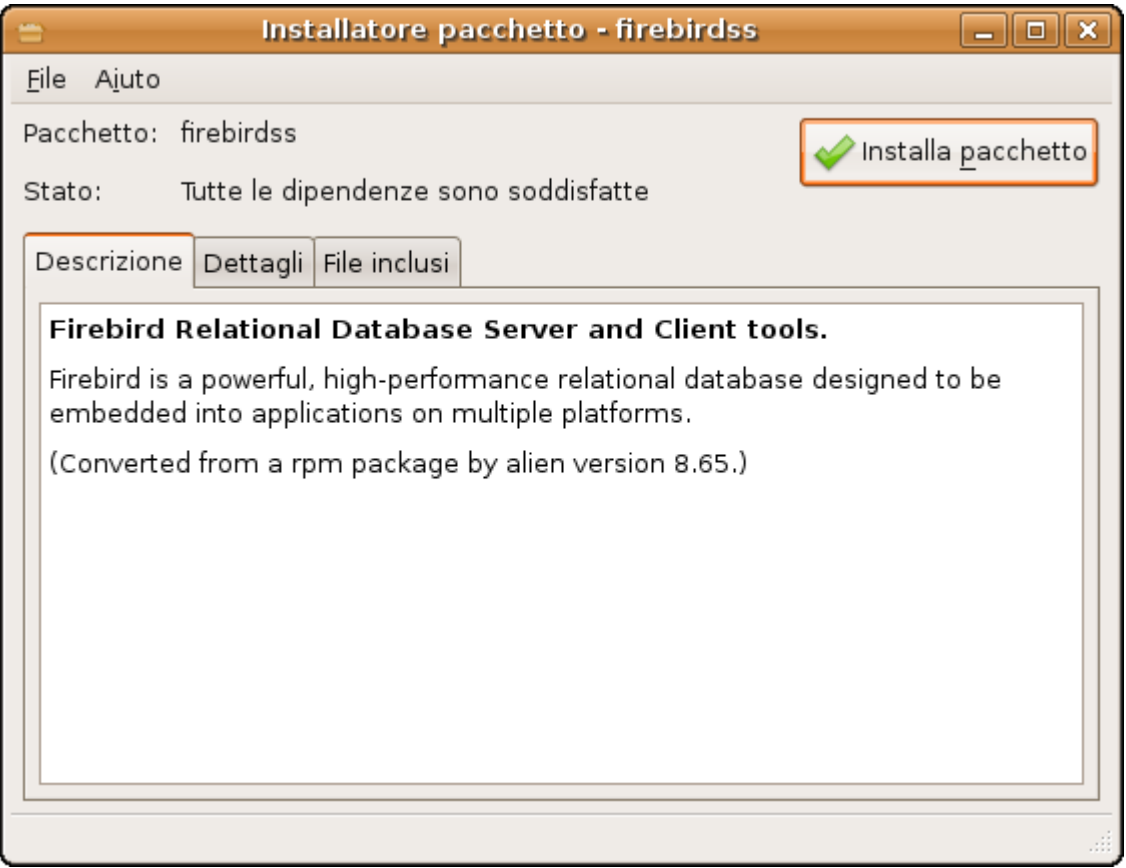

Il nome del pacchetto è, come si vede dall'immagine, firebirdss. Nel caso di Classic server c'è scritto invece firebirdcs. Si possono ignorare le altre scritte in inglese e gli altri pannelli, cioè «Dettagli» e «File inclusi», e cliccare direttamente il pulsantone «Installa pacchetto».

La prima cosa che il sistema chiede è la password di amministratore, altrimenti non può proseguire nell'installazione. Al termine di una serie di brevi operazioni, si torna alla schermata iniziale dove il pulsante adesso cita «Reinstalla pacchetto», ma si deve questa volta ignorarlo per uscire invece dall'applicazione in uno dei modi possibili, ad esempio dal menù File->Esci.

## <span id="page-8-0"></span>**Test dell'avvenuta installazione**

Per verificare se tutto è andato bene, per prima cosa possiamo tornare alla sessione terminale e digitare

```
$ ps -ef | grep firebird
```
In risposta, il sistema deve dare tre linee (la prima riga è lunga ed è qui mostrata troncata):

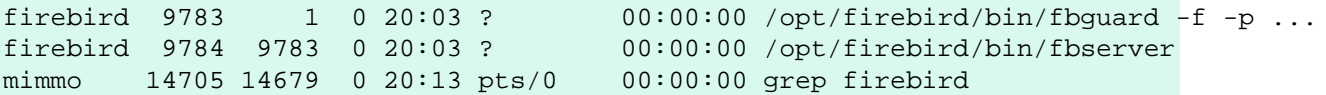

Come si vede le prime due sono dell'utente firebird che ha già in esecuzione **fbguard** e **fbserver**.

Già qualcuno può aver notato un fatto essenziale: durante l'installazione il sistema non ha richiesto la nuova password per l'amministratore del server SYSDBA. Anche questo dovrà essere fatto a mano, innanzitutto andando a vedere qual'è la password casuale attuale generata automaticamente dall'installazione, e poi cambiandola. Notare anche qui è necessario «sudo» perchè entrambi i file sono di firebird e l'utente generico non ne ha i diritti di accesso.

```
$ $ cd /opt/firebird
$ sudo cat SYSDBA.password
Password:
# Firebird generated password for user SYSDBA is:
ISC_USER=sysdba
ISC_PASSWD=o4tljun7
# generated on desk01 at time gio apr 26 20:03:56 CEST 2007
# Your password can be changed to a more suitable one using the
# /opt/firebird/bin/changeDBAPassword.sh script
$ cd bin
$ sudo ./changeDBAPassword.sh 
Please enter current password for SYSDBA user: o4tljun7
Please enter new password for SYSDBA user: masterkey
\boldsymbol{\mathsf{S}}
```
Nell'esempio ho inserito la classica password «masterkey», ma ovviamente è meglio inserire qualcosa di più personalizzato.

A questo punto tutto è a posto, buon lavoro!

# **Appendice A: Cronologia**

<span id="page-9-0"></span>La cronologia completa ed esatta è registrata nel modulo del manuale nel nostro albero CVS; vedere a [http://](http://sourceforge.net/cvs/?group_id=9028) [sourceforge.net/cvs/?group\\_id=9028](http://sourceforge.net/cvs/?group_id=9028)

### **Diario delle Revisioni**

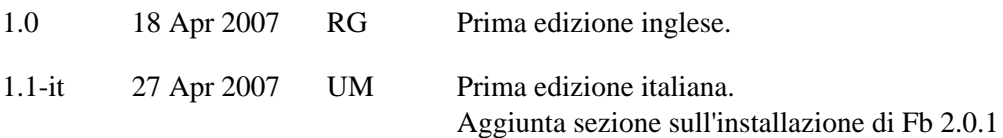

## **Appendice B: Licenza d'uso**

<span id="page-10-0"></span>Il contenuto di questo documento è soggetto alla Public Documentation License Version 1.0 (la «Licenza»); si può utilizzare questo documento solo se si accettano i termini della Licenza. Copie della Licenza si trovano in <http://www.firebirdsql.org/pdfmanual/pdl.pdf>(PDF) e<http://www.firebirdsql.org/manual/pdl.html>(HTML).

Il documento originale è intitolato *Setting up Firebird on Ubuntu Linux* (in inglese) ed è stato tradotto con «Installare Firebird su Ubuntu Linux».

L'autore originale del documento è: Rodney Gedda.

L'autore originale della sezione su Fb 2.0.1 è Umberto Masotti.

Copyright (C) 2007. Tutti i diritti riservati. Per contattare l'autore originale: rodney at gedda dot info.

L'autore della versione italiana del documento è: Umberto Masotti.

La traduzione italiana e la sezione su Fb 2.0.1 sono soggette a Copyryght ©2007. Tutti i diritti riservati. Per contattare l'autore in italiano: umasotti at users dot sourceforge dot net.